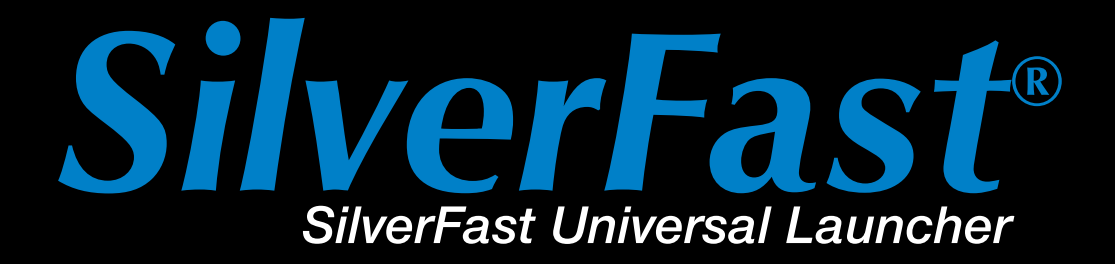

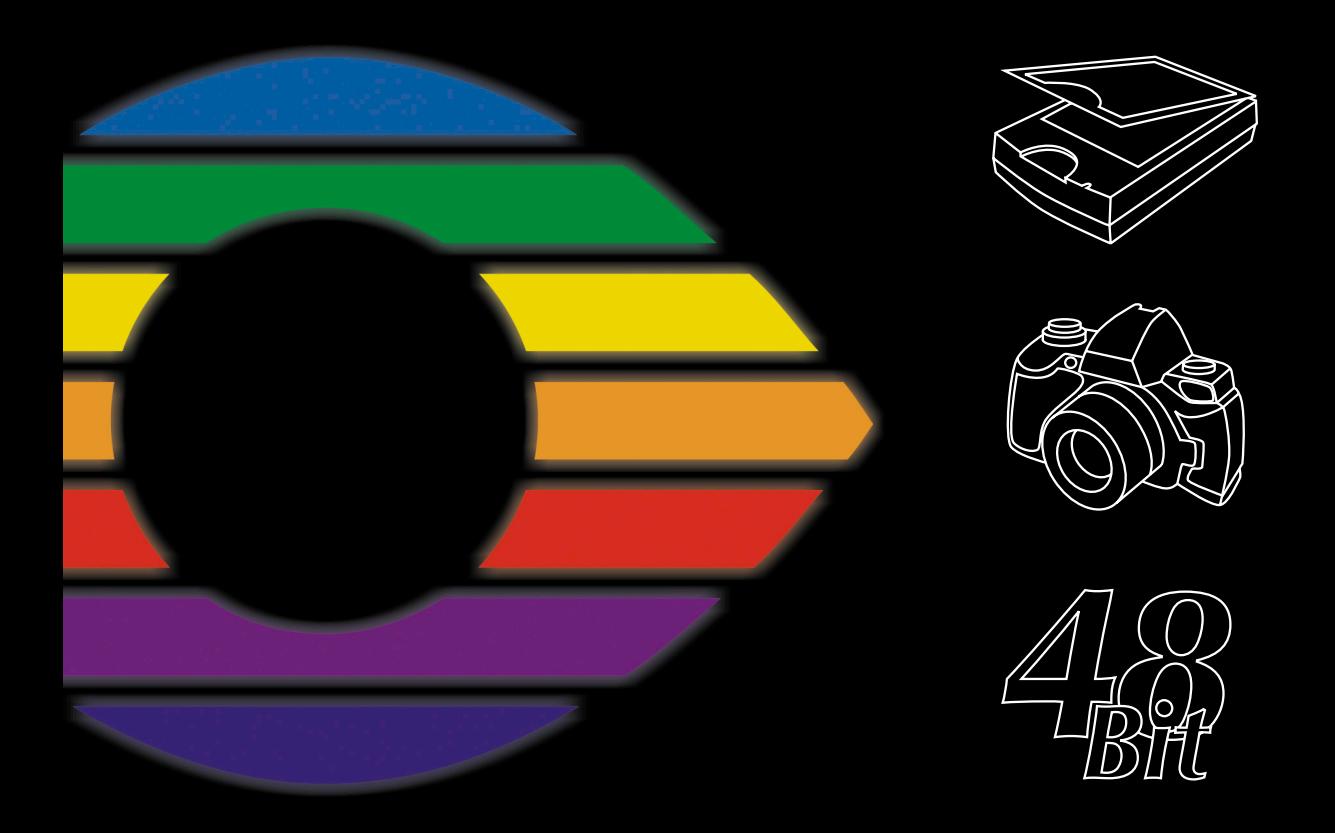

# LaserSoft Imaging®

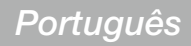

# *SilverFast Universal Launcher* **v 3.0**

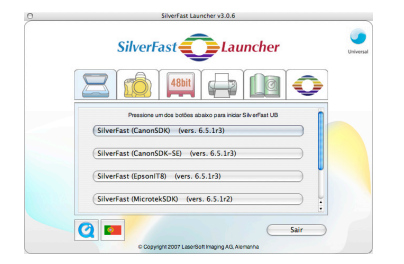

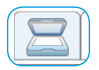

#### *Scanner*

*Paleta para os módulos de SilverFast para scanner instalados* 

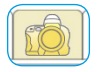

#### *Câmara digital*

*Paleta para os módulos de SilverFast DC instalados* 

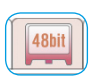

#### *HDR*

*Paleta para os módulos de SilverFast HDR instalados* 

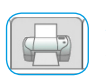

#### *PrinTao*

*Paleta para os módulos de SilverFast PrinTao instalados* 

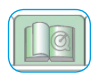

#### *Extras*

*Paleta com uma coleção de links para informações úteis em silverfast.com*

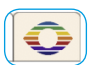

#### *Info*

*Paleta com informações sobre o SilverFast Universal Launcher*

## **Melhoramentos em relação à versão anterior**

As duas novidades mais importantes em relação à versão anterior são a interface de usuário completamente renovada e o formato *Univer-sal-Binary* do novo launcher do MacOS X. Uma visão geral:

- Interface de usuário totalmente renovada com paletas para os diversos assuntos
- Administração simples das versões instaladas de *SilverFast*. As paletas mostram diretamente quais versões de *SilverFast* estão instaladas.
- Formato *Universal-Binary* para os Apple Intel Macs com MacOS X
- Compatibilidade plena com *Photoshop CS3*
- Idioma multilingue: o novo *Universal Launcher* pode ser mudado em pleno funcionamento de um idioma para outro – sem reinicialização.
- Informações úteis: na paleta "Extras" há uma série de links para páginas de suporte em silverfast.com.

# **O** *SilverFast Universal Launcher* **como Stand-Alone Applikation**

A partir da versão *SilverFast 6.5.5r1*, é disponibilizado o *SilverFast Universal Launcher* versão 3.0.

Através do *Launcher*, *SilverFast* pode ser iniciado como aplicação independente "stand-alone". A vantagem do *SilverFast Universal Launcher* é que pouca memória é exigida e as aplicações são carregados mais rapidamente.

Sob Mac e Windows, não há necessidade de nenhuma outra aplicação para trabalhar junto aos programas da família *SilverFast*.

Naturalmente, a possibilidade de usar *SilverFast* como TWAIN module ou plug-in de Photoshop continua.

### **Visão geral do** *SilverFast Launcher*

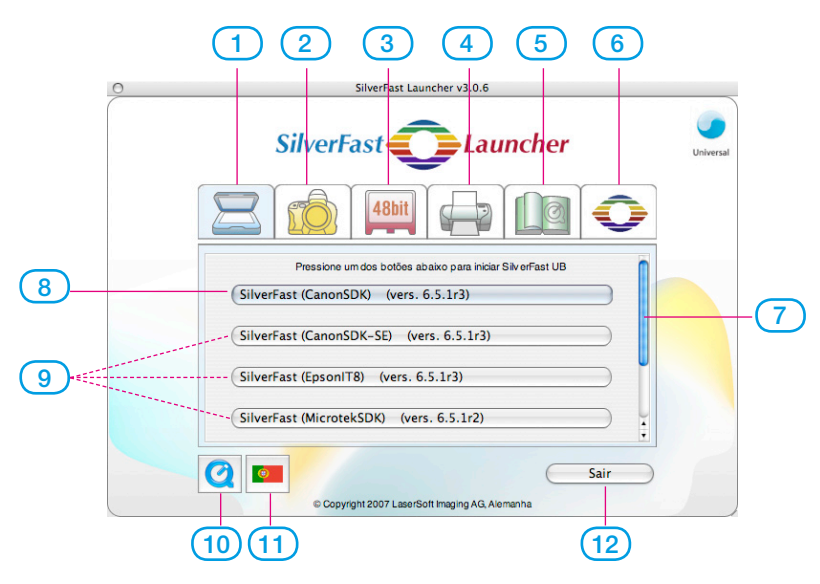

- **1-4 Paletas de módulo**: aqui são listadas as versões instaladas de *SilverFast*
- **Paleta Scanner**: para todos os módulos *SE*… e *Ai*...
- **Paleta Câmara digital**: para todos os módulos *DC*...
- **Paleta HDR**: para todos os módulos *HDR*...
- **Paleta PrinTao**: para todos os módulos *PrinTao*…
- **Paleta Extras**: Links para informações úteis em silverfast.com
- **Paleta Info**: Informações sobre o *SilverFast Universal Launcher*
- **Barra de rolagem**: Aparece somente se houver mais do que quatro módulos *SilverFast* em uma paleta.
- **8-9 Botões Iniciar**: O respectivo módulo *SilverFast* é iniciado com um clique.
- **Botão Iniciar** para o módulo *SilverFast* utilizado por último.
- Outros módulos *SilverFast*, se for o caso
- **Vídeo QuickTime** sobre o *SilverFast Universal Launcher*
- **Botão Idioma**: muda o idioma da interface de usuário a cada clique: Alemão – inglês – espanhol – francês – italiano – português – russo – alemão - ...
- **Finaliza** o *SilverFast Universal Launcher*

## **Utilizando o** *SilverFast Universal Launcher*

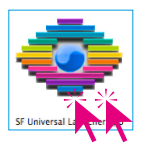

Abra o programa "SF Launcher.app" com um clique duplo.

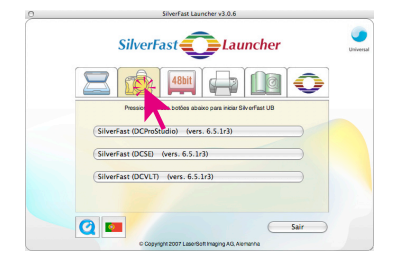

• Clique na paleta com o módulo *SilverFast* desejado, neste exemplo a paleta Câmara

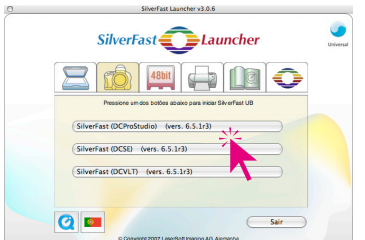

• Clique no botão Iniciar da respectiva versão de *SilverFast*, neste exemplo o botão de *SilverFast DC Pro Studio*. A versão escolhida de *SilverFast* é iniciada.

• As imagens digitalizadas / processadas são salvas diretamente no disco rígido.